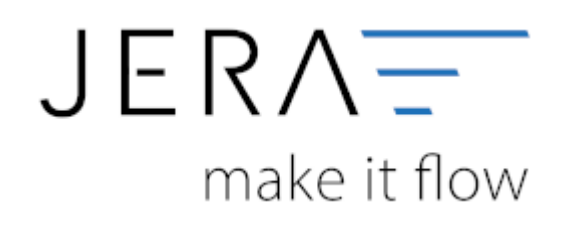

## **Jera Software GmbH**

Reutener Straße 4 79279 Vörstetten

#### 2024/05/18 04:49 II/II Belegupload in der JTL-WaWi für JTL 2 Stotax

# **Inhaltsverzeichnis**

## **Belegupload in der JTL-WaWi für JTL 2 Stotax**

Um die Belege in der JTL-WaWi auszulesen, öffnen Sie bitte das Programm und wählen im Menü die Funktion "Verkauf" (Abb. 1 (1)).

Im seitlichen Menü markieren Sie bitte die Funktion "Rechnungen" (Abb. 1 (2)). Über das Dropdownmenü wählen Sie bitte den Zeitraum

"Monat" aus (Abb. 1 (3)). Über die Pfeiltasten können Sie jeweils innerhalb der Monat vor- oder zurückgehen. Anschließend markieren

Sie bitte alle vorhandenen Belege über die Tastenkombination "Strg + A" (Abb. 1 (4)). Innerhalb der Maske wird Ihnen unten rechts

die Gesamtzahl aller Belege angezeigt (Abb. 1 (5)). Diese sollte mit der Anzahl der gespeicherten Rechnungen übereinstimmen.

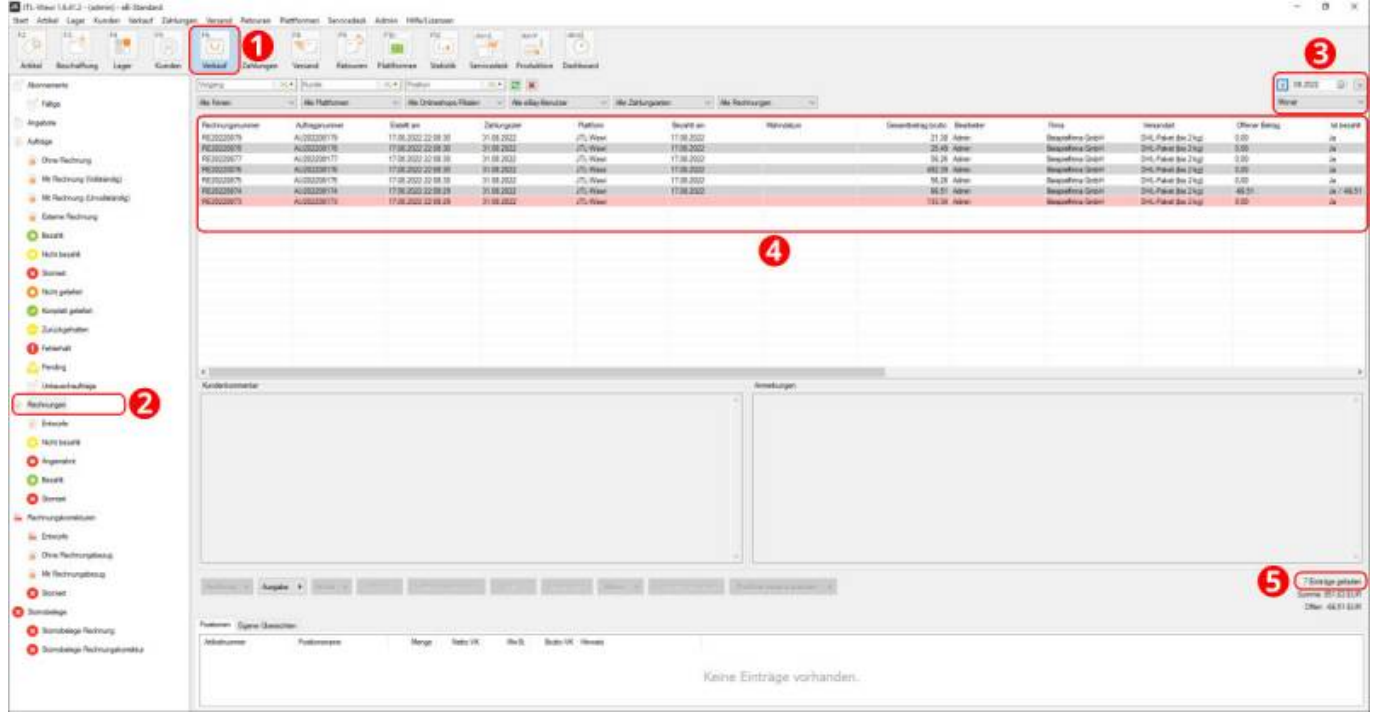

### Abb. 1

Klicken Sie nun bitte auf den Button "Ausgabe" und wählen den Menüpunkt "Rechnung" und dort die erweiterte Ausgabe an (Abb. 2 (1)).

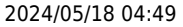

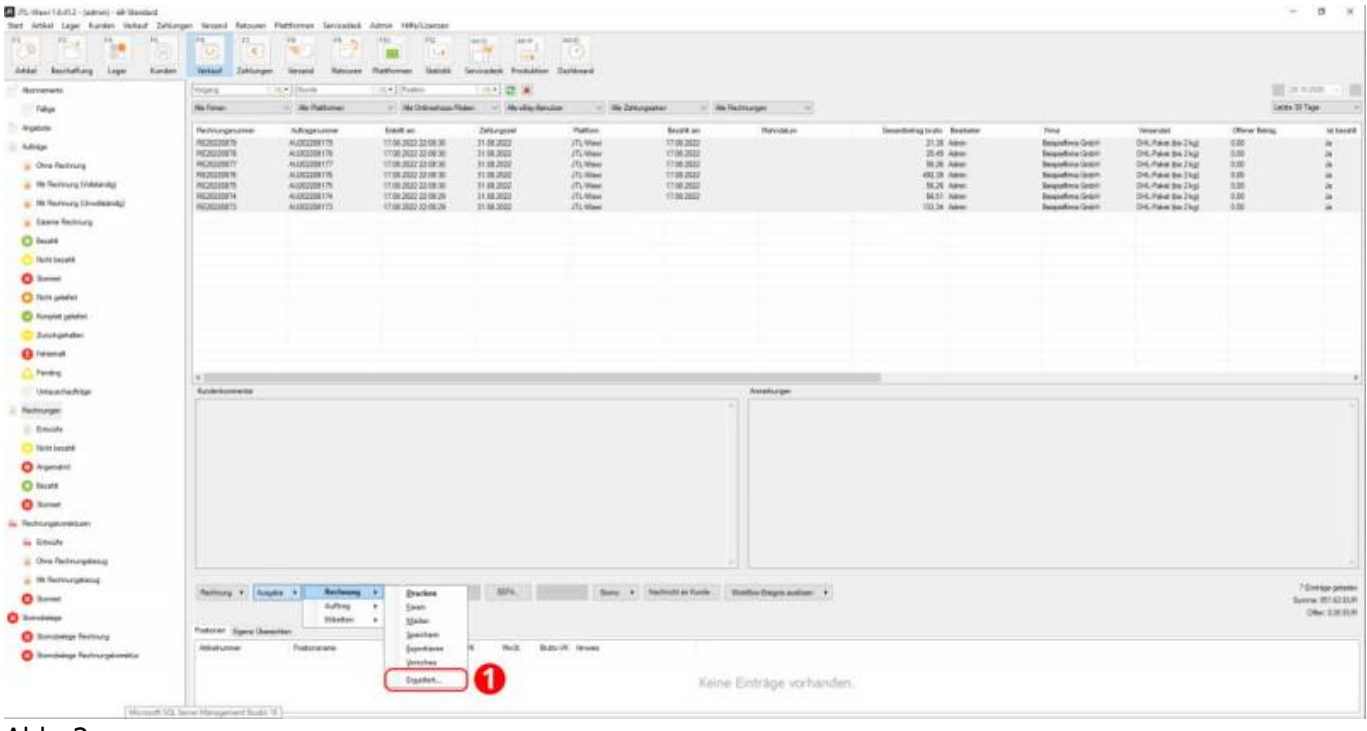

Abb. 2

Es öffnet sich die in Abb. 3 dargestellte Maske für die "Erweiterte Ausgabeeinstellungen". Bitte aktivieren Sie die Checkbox "Speichern" (Abb. 3 (2)) und wählen das Vorlagenset "Rechnung-Stotax" aus.

Mit der Bestätigung über den Button "OK" (Abb. 3 (3)) werden alle Rechnungen in das richtige Verzeichnis gespeichert.

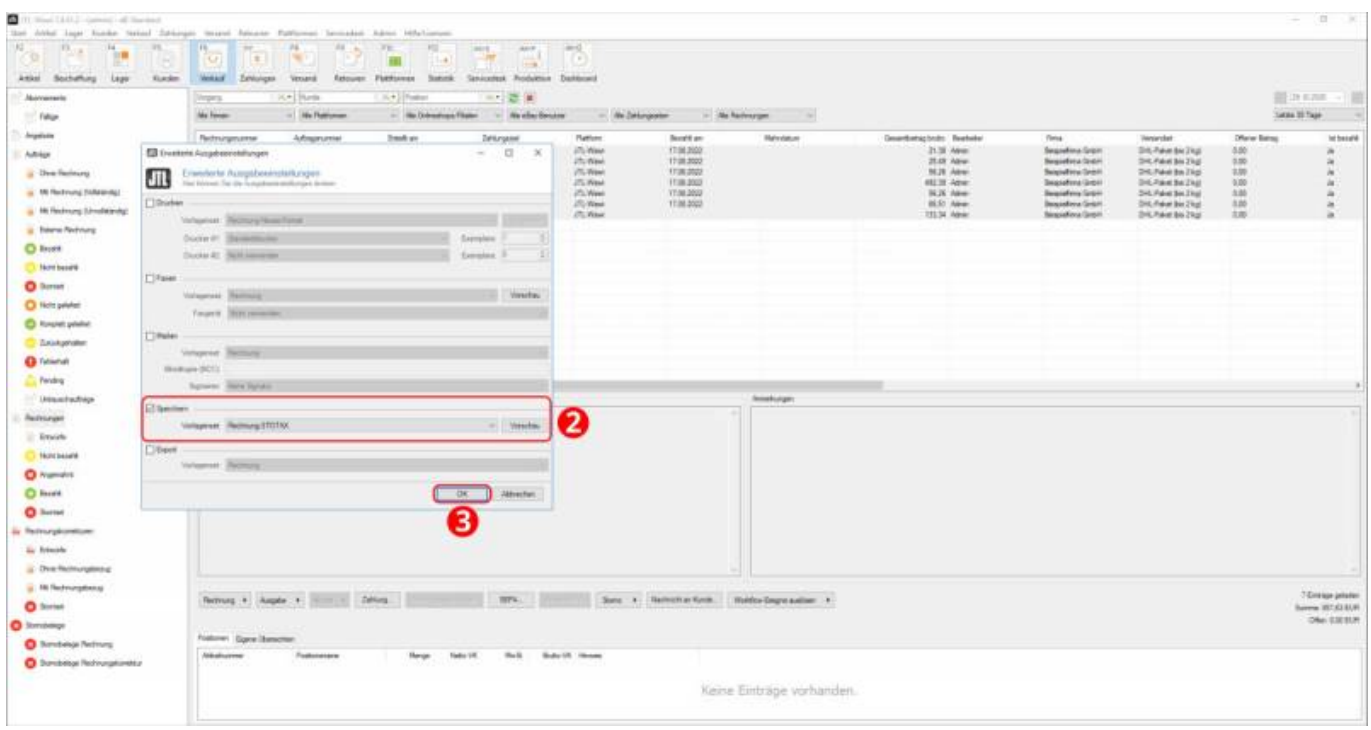

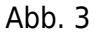

Nach Abschluss des Exports empfiehlt es sich, nochmals die Anzahl der exportierten Elemente zu prüfen (Abb. 4 (1)).

Im gezeigten Beispiel wurden acht Datensätze exportiert. Das beschriebene Vorgehen für die Rechnungen, kann analog

## für die Rechnungskorrekturen angewendet werden.

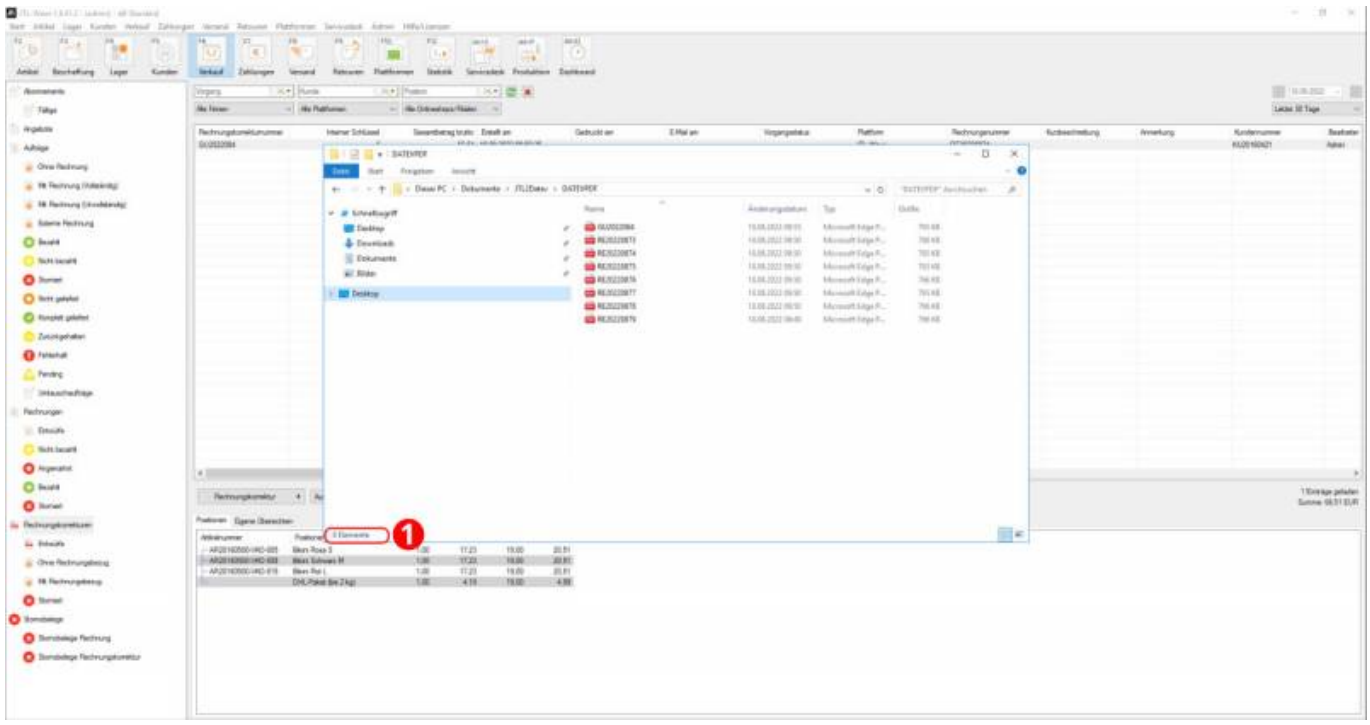

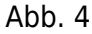

**[Zurück zu: Versionen und Voraussetzungen](http://wiki.fibu-schnittstelle.de/doku.php?id=jtlstotax:install:preparation)**

**[Zurück zu: Anbindung Sotax-Select an JTL 2 Stotax](http://wiki.fibu-schnittstelle.de/doku.php?id=jtlstotax:connect:preparation)**

**[Zurück zu: Einrichtung/ Vorbereitung Belegupload in der JTL-WaWi](http://wiki.fibu-schnittstelle.de/doku.php?id=jtlstotax:setup:prepare)**

**[Weiter zu: Belegimport in die Schnittstelle JTL 2 Stotax](http://wiki.fibu-schnittstelle.de/doku.php?id=jtlstotax:setup:import)**

From: <http://wiki.fibu-schnittstelle.de/>- **Dokumentation Fibu-Schnittstellen der Jera GmbH**

Permanent link:  $\pmb{\times}$ **<http://wiki.fibu-schnittstelle.de/doku.php?id=jtlstotax:setup:uplaod&rev=1663327254>**

Last update: **2022/09/16 13:20**